## ETC2.0の割り込み情報を見る **1** 設定メニューから VICS/DSRC を選ぶ 2 VICS呼出・設定画面から<br>**■ PISHO割込情報**を選ぶ DSRC割込情報 を選ぶ ● ▼ | ∧ | ページ切換 戻る  $(01/02)$  12:06 ● 停止 :音声情報の停止 江北まで50分 ● 耳生:音声情報の再生  $\circledcirc$  1  $\circledcirc$  $\overline{11}$ Brah (Ci)  $\mathbf{C}$ お知らせ  $\sqrt{3}$ 停止 ●割り込み表示されなかった情報も、左記の画面から 人の 見ることができます。 $\overline{5}$ 再生

## VICS経路探索について

VICS経路探索時、ETC2.0からのVICS情報も考慮されるようになりました。 ETC2.0からの、県境を越える広域な渋滞・規制情報を考慮したルート探索ができます。 (走行する道路により、情報の提供範囲は異なります。)

## ■ ルート探索時

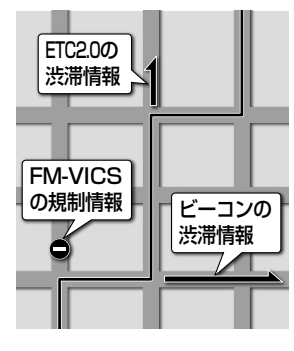

FM-VICSの規制情報(通行止など)をもとに、規制の場所を避けたルートを 探索します。

(FM-VICSの渋滞情報は考慮されません。)

- 別売のVICSビーコンユニットを接続すると、ビーコンの渋滞情報や規制 情報をもとに、渋滞/規制の場所を避けたルートを探索します。
- 別売のETC2.0車載器を接続すると、ETC2.0の渋滞情報や規制情報を もとに、渋滞/規制の場所を避けたルートを探索します。
- ビーコンやETC2.0の渋滞情報をもとにVICS経路探索する/しないの設定 ができます。(VICS/DSRC探索→P.9)

## ■ルート案内中(スイテルート案内)

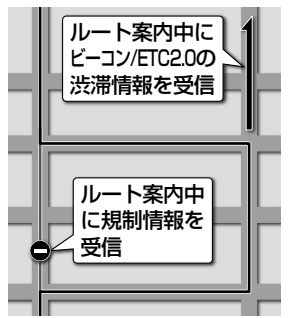

FM-VICSの規制情報を受信すると、規制を考慮したルートに変更します。 (FM-VICSの渋滞情報は考慮されません。)

- 別売のVICSビーコンユニットを接続すると、ビーコンの渋滞情報や規制 情報をもとに、渋滞/規制の場所を避けたルートを探索します。(DRGS※1)
- 別売のETC2.0車載器を接続すると、ETC2.0の渋滞情報や規制情報を もとに、渋滞/規制の場所を避けたルートを探索します。(DRGS※1)
- 実際の道路状況によっては、早く着くとは限りません。
- ビーコンやETC2.0の渋滞情報をもとにVICS経路探索する/しないの 設定ができます。(VICS/DSRC探索→P.9)
- ※1 DRGS:ダイナミックルートガイダンスシステム